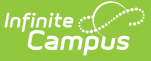

# **Gifted (North Carolina)**

Last Modified on 11/14/2024 1:31 pm CST

Enter and Modify Gifted [Records](http://kb.infinitecampus.com/#enter-and-modify-gifted-records) | Print [Summary](http://kb.infinitecampus.com/#print-summary-report) Report | [Documents](http://kb.infinitecampus.com/#documents) | Gifted Field [Descriptions](http://kb.infinitecampus.com/#gifted-field-descriptions)

#### Tool Search: Gifted

The Gifted tool tracks a student's participation in Gifted programming through enrichment, acceleration, and/or advanced curriculum. Schools can record a student's participation that includes a specific type of program or location or focus, note permission to participate, and generate a summary report of the entered data.

See the core Gifted and [Talented](http://kb.infinitecampus.com/help/gifted-and-talented) for information on necessary tool rights, available Ad hoc fields, and guidance on adding and printing Gifted and Talented records.

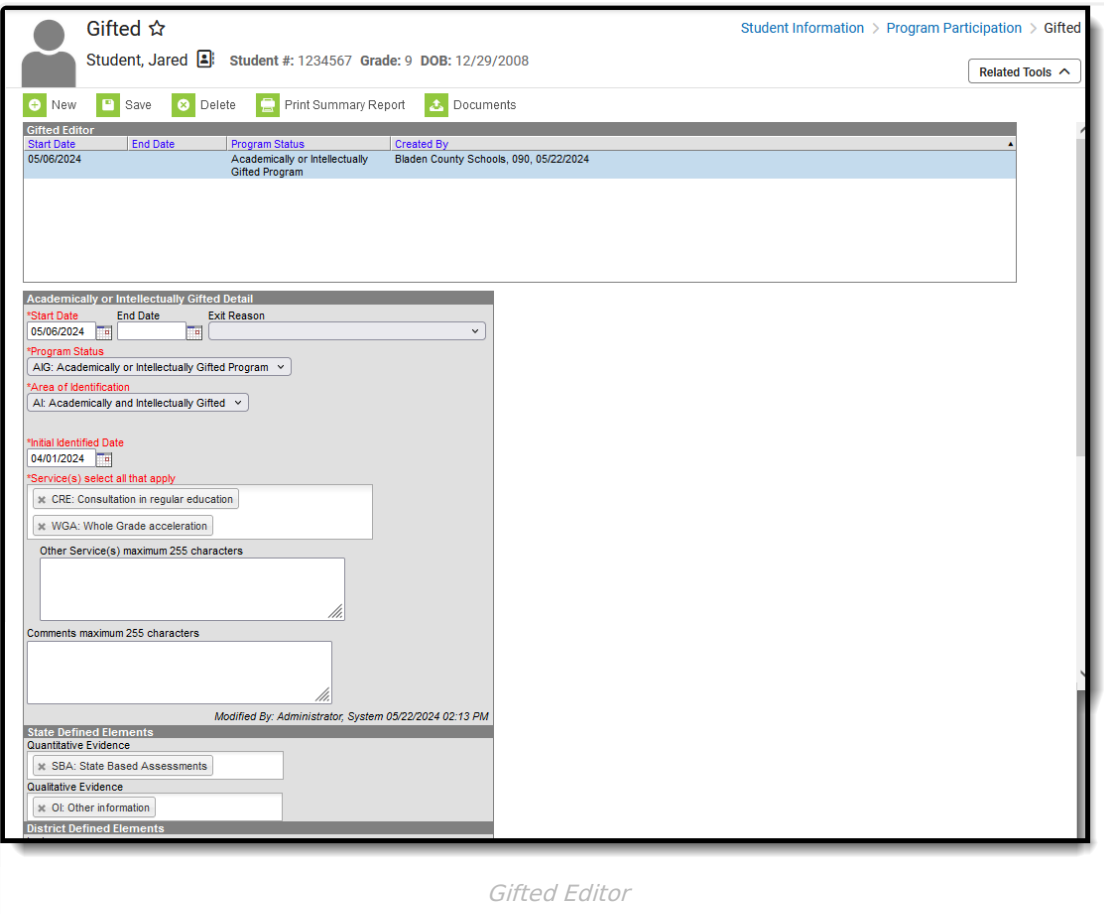

**Read** - View the student's existing Gifted record. **Write** - Modify the students' existing Gifted record. **Add** - Add a new Gifted record.

**Delete** - Permanently remove a student's Gifted record.

For more information about Tool Rights and how they function, see the Tool [Rights](https://kb.infinitecampus.com/help/user-account#individual-tool-rights) article.

Use the [Federal/State](https://kb.infinitecampus.com/help/statefederal-program-updater) Program Updater tool to import Gifted and Talented information to this tool.

## **Enter and Modify Gifted Records**

### **Add a Gifted Record**

Fields in red with an asterisk are required.

- 1. Click the **New** button. A Gifted Detail editor displays.
- 2. Enter the applicable information for the student.
- 3. Click the **Save** icon when finished. The saved record displays in the Gifted editor.

### **End a Gifted Record**

Overlapping records are not allowed. The previous record must be ended in order to add a new record.

- 1. Select the record from the **Gifted Editor** that needs to be ended.
- 2. Enter an **End Date**.
- 3. If applicable, enter a reason for the record being ended.
- 4. Click **Save**. The record is now ended.

### **Delete a Gifted Record**

Deleting a record should only be done when the record was created in error.

Click the **Delete** button. A confirmation message displays. Click **OK** to continue with the deletion or **Cancel** to not delete the record.

## **Print Summary Report**

A Summary Report of a student's Gifted records can be generated by clicking **Print Summary Report.**

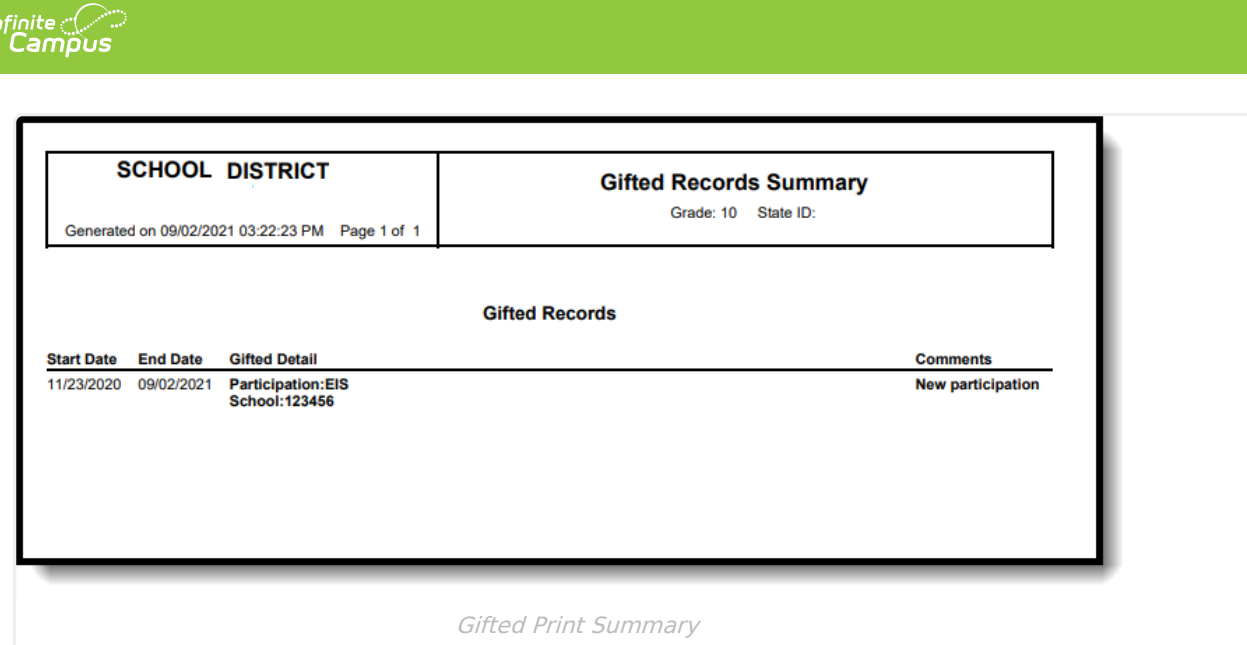

## **Documents**

To view or add documents related to the student's Gifted record, click the **Documents** button in the action bar. See the Student Person [Documents](https://kb.infinitecampus.com/help/person-documents-student) article for more information.

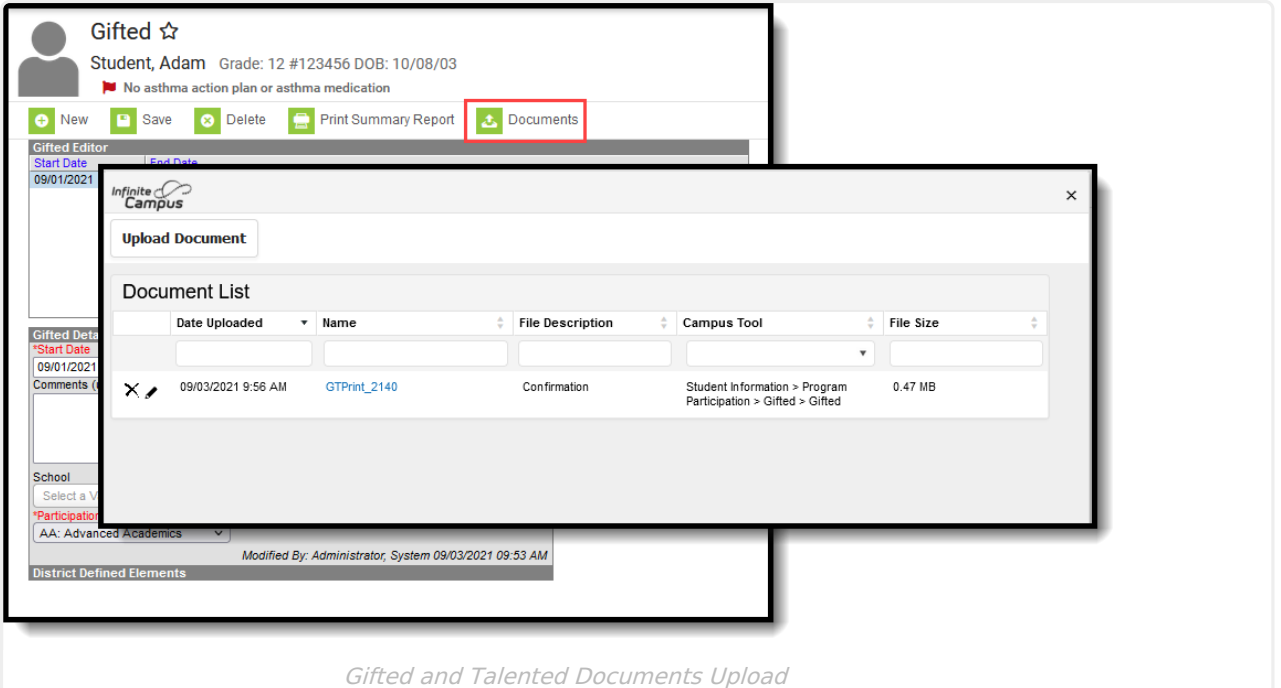

# **Gifted Field Descriptions**

[Start](http://kb.infinitecampus.com/#start-date) Date | End [Date](http://kb.infinitecampus.com/#end-date) | Exit [Reason](http://kb.infinitecampus.com/#exit-reason) | [Program](http://kb.infinitecampus.com/#program-status) Status | Area of [Identificatio](http://kb.infinitecampus.com/#area-of-identification)[n](http://kb.infinitecampus.com/#initial-identification-date) | Initial Identification Date | [Services](http://kb.infinitecampus.com/#services) | Other [Services](http://kb.infinitecampus.com/#other-services) | [Comments](http://kb.infinitecampus.com/#comments) | State Defined [Elements](http://kb.infinitecampus.com/#state-defined-elements)

### **Start Date**

Indicates the date the student first received or participation in Gifted programming.

▶ Click here to expand...

#### **Database Location:**

Gifted.startDate

```
Ad Hoc Inquiries:
```
Student > Learner > Gifted > Gifted > startDate **(gifted.startDate)**

### **End Date**

Indicates the date the student stopped participation in Gifted programming.

▶ Click here to expand...

#### **Database Location:**

Gifted.endDate

#### **Ad Hoc Inquiries:**

Student > Learner > Gifted > Gifted > endDate **(gifted.endDate)**

### **Exit Reason**

Indicates the reason the student exited the program. The Exit Reason field is required if the End Date field is populated.

#### ▶ Click here to expand...

- PR: Parent Request
- DNM: Does not meet current LEA criteria
- UPD: Updated AIG Identification Status
- CSV: Continuation of Services (new location/grade)

#### **Database Location:**

Gifted.exitReason

**Ad Hoc Inquiries:**

Student > Learner > Gifted > Gifted > exitReason **(gifted.exitReason)**

### **Program Status**

Indicates the program status for the Gifted program.

▶ Click here to expand...

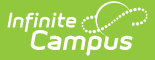

- AIG: Academically or Intellectually Gifted
- EEK: Early Entry to Kindergarten

#### **Database Location:**

Gifted.programStatus

**Ad Hoc Inquiries:**

Student > Learner > Gifted > Gifted > programStatus **(gifted.programStatus)**

## **Area of Identification**

The category for the Gifted student.

- ▶ Click here to expand...
	- AI: Academically and Intellectually Gifted
	- AG: Academically Gifted
	- AM: Academically Gifted Math Only
	- AR: Academically Gifted Reading Only
	- IG: Intellectually Gifted

#### **Database Location:**

Gifted.identificationArea

#### **Ad Hoc Inquiries:**

Student > Learner > Gifted > Gifted > identificationArea **(gifted.identificationArea)**

### **Initial Identification Date**

The date on which the student was initially evaluated for participation in the Gifted program. This date must be on, or before, the student's Start Date for participation.

▶ Click here to expand...

#### **Database Location:**

Gifted.identifiedDate

#### **Ad Hoc Inquiries:**

Student > Learner > Gifted > Gifted > identifiedDate **(gifted.identifiedDate)**

### **Services**

Indicates the services the student is receiving for the Gifted program.

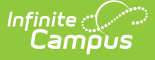

#### ▶ Click here to expand...

- ACC: Accelerated Content/Coursework
- CRE: Consultation in regular education
- CGET: Cluster grouping with an AIG experienced teacher
- RSS: Resource support with AIG Specialist
- SCA: Subject/Course acceleration
- WGA: Whole Grade Acceleration
- SSAP: Separate School with Advanced Programming
- OPS: Other Program Services

#### **Database Location:**

GiftedValue.value

#### **Ad Hoc Inquiries:**

Student > Learner > Gifted > Gifted > services **(gifted.services)**

### **Other Services**

Indicates any other services the student is receiving for the Gifted program.

#### Click here to expand...

#### **Database Location:**

Gifted.otherService

#### **Ad Hoc Inquiries:**

Student > Learner > Gifted > Gifted > otherService **(gifted.otherService)**

### **Comments**

Lists any additional information added to the record.

Click here to expand...

#### **Database Location:**

Gifted.comments

#### **Ad Hoc Inquiries:**

Student > Learner > Gifted > Gifted > comments **(gifted.comments)**

### **State Defined Elements**

### **Quantitative Evidence(s)**

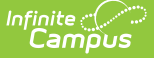

Indicates the Quantitative Evidence for the student being in the Gifted program.

#### ▶ Click here to expand...

- NNA: Nationally Normed Assessments
- SBA: State Based Assessments
- LA: Local Assessments
- CP: Class Performance
- OA: Other assessments

#### **Database Location:**

GiftedValue.value

#### **Ad Hoc Inquiries:**

Student > Learner > Gifted > Gifted > quantitativeEvidence **(gifted.quantitativeEvidence)**

### **Qualitative Evidence(s)**

Indicates the Qualitative Evidence for the student being in the Gifted program.

- Click here to expand...
	- SWE: Student Work Evidence/Portfolio
	- TOI: Teacher Observation Input
	- FI: Family input
	- SI: Student Input
	- OI: Other Information

#### **Database Location:**

GiftedValue.value

#### **Ad Hoc Inquiries:**

Student > Learner > Gifted > Gifted > qualitativeEvidence **(gifted.qualitativeEvidence)**